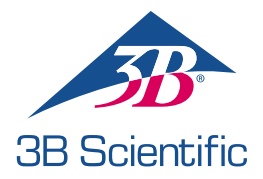

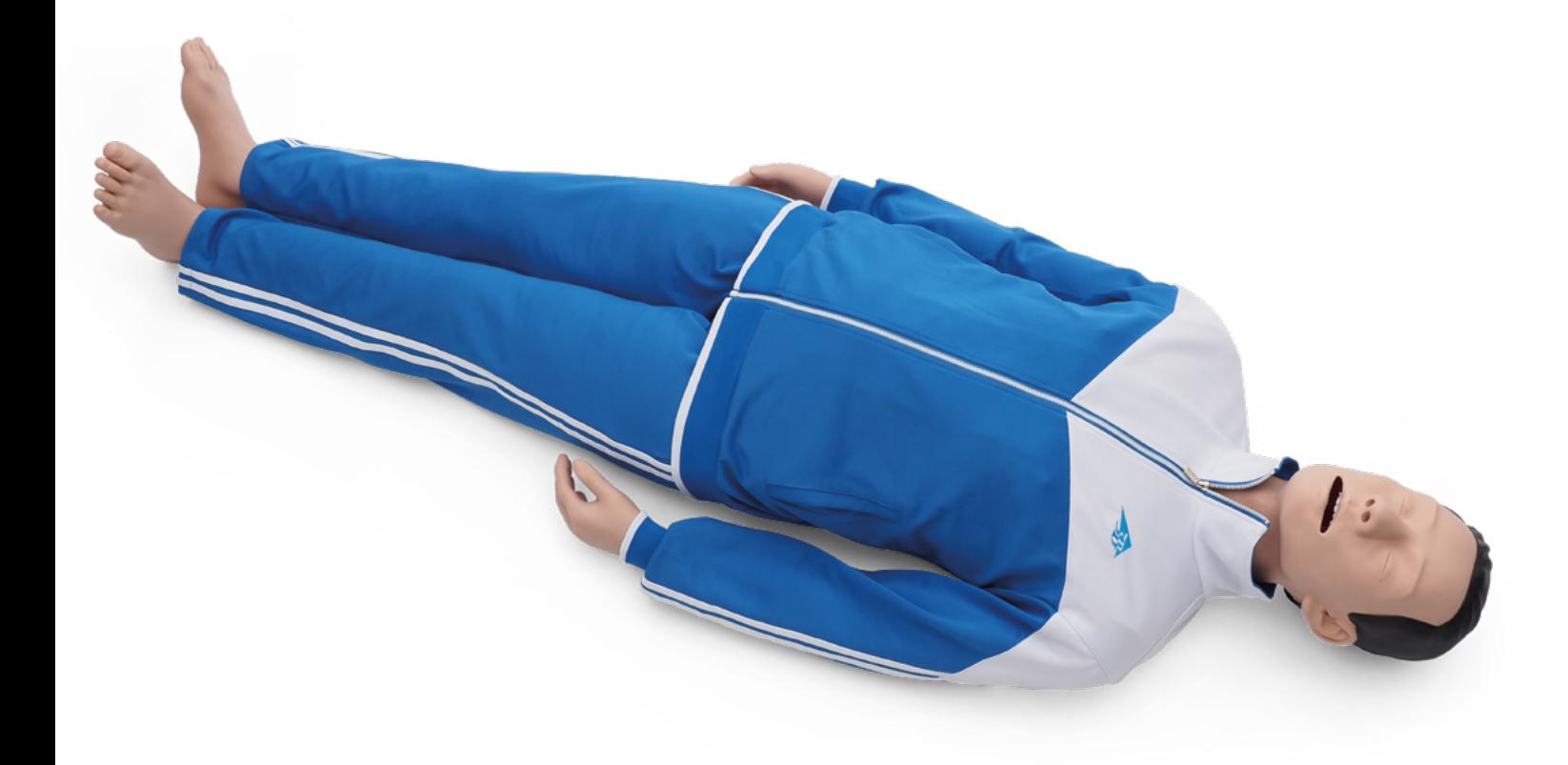

GEBRAUCHSANLEITUNG 1023796, 1024113

## > INHALT

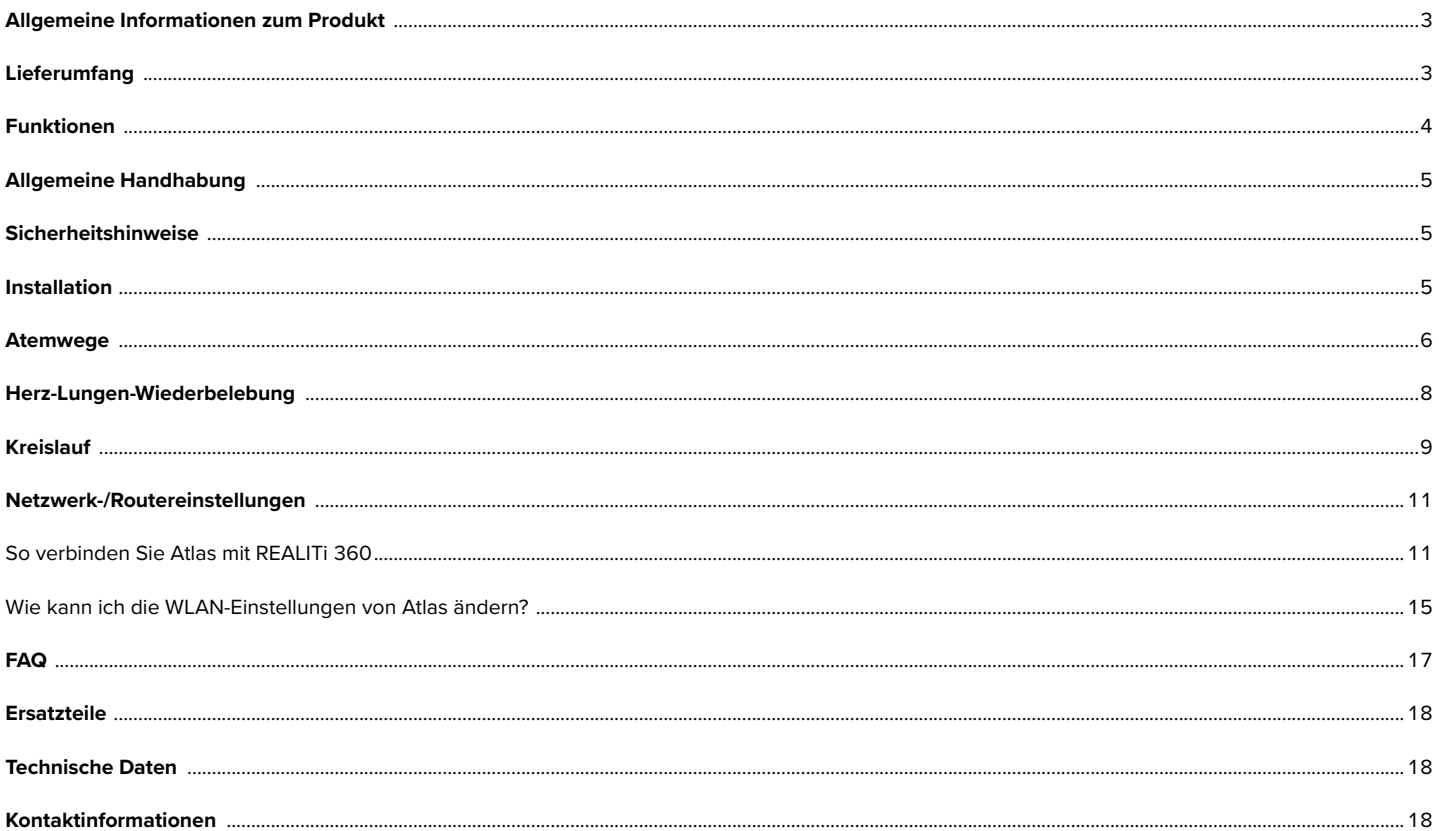

### **ALLGEMEINE INFORMATIONEN ZUM PRODUKT**

Atlas ist der ALS-Simulator von 3B Scientific, der für das interdisziplinäre und interprofessionelle Notfalltraining vorgesehen ist. Er ermöglicht umfangreiche notfallspezifische Anwendungen im Rahmen der simulationsbasierten Aus- und Weiterbildung zu erweiterten lebensrettenden Maßnahmen.

### **LIEFERUMFANG**

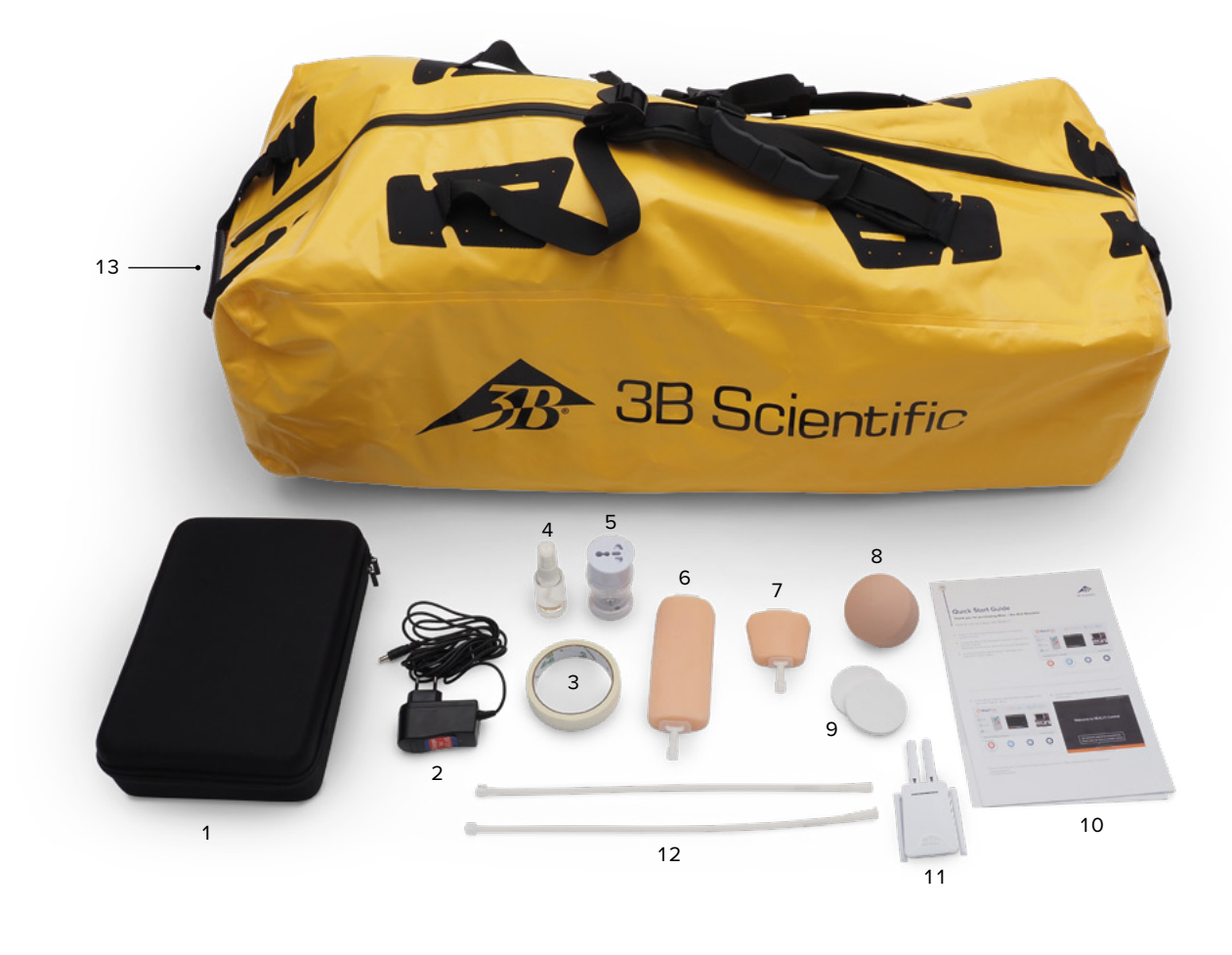

- 1. Verbrauchsmaterialbeutel
- 2. Atlas-Ladegerät
- 3. Klebeband
- 4. Gleitmittel
- 5. Adapter
- 6. IV-Kanülierungs-Pad Unterarm
- 7. IV-Kanülierungs-Pad dorsal
- 8. IO-Zugang am Humerus, Ersatz
- 9. IO-Zugang am Humerus, extra dick
- 10. Kurzanleitung
- 11. Router
- 12. Luer-Lock-Röhrchen
- 13. Tragetasche

### **MERKMALE**

#### **Atlas-Merkmale:**

- Atlas bildet die Anatomie der Atemwege nach, einschließlich Zunge, Kehldeckel, Stimmbändern, Trachea, Ösophagus und Vallecula epiglottica.
- Atemwegsmanagement Kopfneigung/Kinnanhebung oder der Esmarch Handgriff.
- Die Fähigkeit zum Freimachen der Atemwege umfasst die simulierte Aspiration und das Entfernen von eingebrachten Fremdkörpern. Keine Flüssigkeiten.
- Der Atemweg des Simulators ist mit extra-/supraglottischen Atemwegshilfen sowie oraler und nasaler Intubation kompatibel.
- Erweiterter Atemweg zum Einführen von oralen (OPA) und nasalen Atemwegen (NPA).
- Intraossärer (IO) Gefäßzugang über den linken proximalen Humerus.
- Intravenöser (IV) Gefäßzugang über den Handrücken und die Fossa cubitalis des rechten Arms.
- Kompatibel mit mCPR-Geräten auf Kolbenbasis

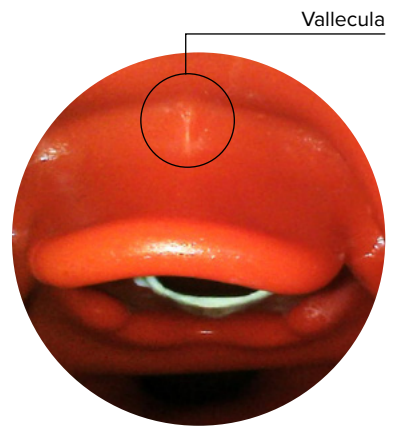

#### **Atlas-Merkmale in Verbindung mit REALITi 360:**

Atlas tritt mit REALITi 360 über WLAN in Verbindung. Die Übungspuppe und der virtuelle Defibrillator interagieren unter Verwendung spontaner oder vorprogrammierter Szenarien. Je nach der ausgewählten Monitorschnittstelle können die folgenden Funktionen in Kombination mit REALITi 360 angezeigt werden:

- CPR-Dashboard-Bildschirm zur Anzeige aller relevanten Parameter und Werte der Herz-Lungen-Wiederbelebung gemäß den AHA- und ERC-Leitlinien.
- Atlas ermöglicht die Überwachung und Erkennung von Vitalzeichen wie dem bilateralen Carotispuls.
- Automatische Simulationssteuerung auf der Grundlage vorprogrammierter Szenarien.
- Kompressionsartefakt-Wellenform, die im EKG angezeigt wird, und Informationen über die Handposition, die Kompressionstiefe und -rate, die bei der Durchführung der Herzdruckmassage angezeigt werden.
- Synchrone CO2-Diagramme während der manuellen Beatmung und Informationen über Atemfrequenz und inspiratorisches Tidalvolumen.
- Carotispuls bei Verwendung eines perfundierenden Rhythmus (systolisch > 50 mmHg).
- Spezieller CPR-Bildschirm zur Anzeige aller relevanten Parameter und Werte der Herz-Lungen-Wiederbelebung, einschließlich der Hands-off-Zeit während der Defibrillation.
- Mit den von REALITi 360 bereitgestellten dynamischen Vitaldaten kann Atlas verschiedene Notfallszenarien wie etwa einen Herzstillstand simulieren, die eine Vielzahl von invasiven Eingriffen erfordern.
- REALITi 360 erweitert die Therapieoptionen auf Defibrillation, Kardioversion und Herzschrittmacheranwendung auf dem echten oder generischen Monitor. Der beidseitige Carotispuls ermöglicht es, die Indikation und den Erfolg des angewandten Eingriffs zu bestimmen.

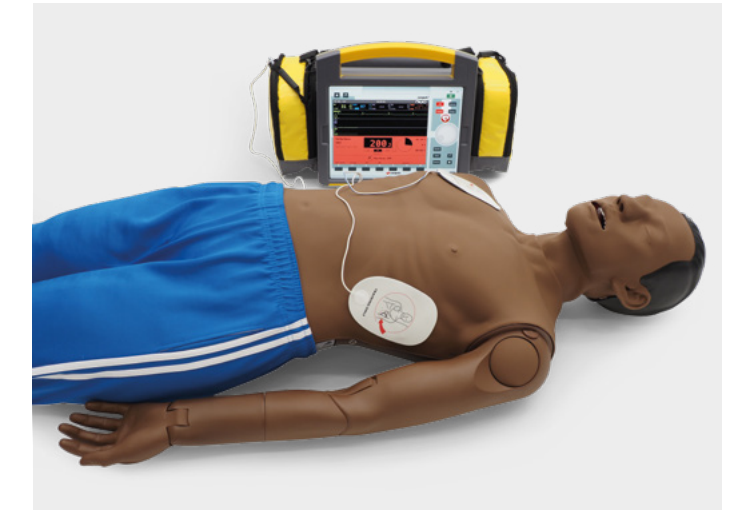

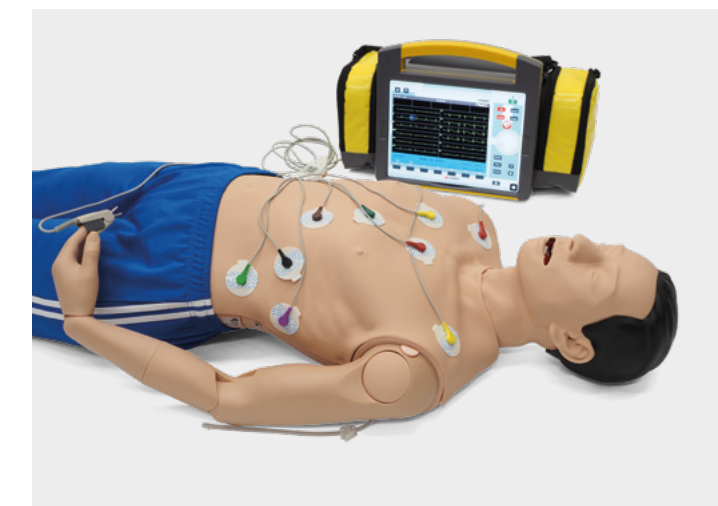

### **ALLGEMEINE HANDHABUNG**

Beachten Sie vor dem Gebrauch von Atlas die folgenden Sicherheitshinweise.

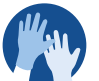

- Tragen Sie während der Simulationsszenarien Handschuhe, falls erforderlich.
- Vermeiden Sie die Verwendung von farbigen Kunststoffhandschuhen, da diese zu Verfärbungen führen können.
- Waschen Sie sich zum Schutz der Haut von Atlas vor der Verwendung die Hände und legen Sie Atlas auf eine saubere Oberfläche.
- Um bleibende Flecken zu vermeiden, verzichten Sie auf die Verwendung von Tintenstiften, Filzschreibern, Aceton oder Jod.
- Legen Sie Atlas nicht auf Zeitungspapier oder farbiges Papier. • Entfernen Sie nach der Verwendung von Atlas Klebstoffreste von der Haut der Übungspuppe mit einem Tuch, das mit 70%igem Ethylalkohol befeuchtet ist.

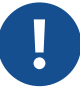

• Stellen Sie sicher, dass Atlas während des Transports ordnungsgemäß gesichert ist, um Verletzungen oder Beschädigungen des Produkts zu vermeiden.

• Schmieren Sie die Atemwegshilfe (Trachealtuben, iGel) immer ein (Silikonöl), bevor Sie sie in die Luftröhre einführen.

#### **SICHERHEITSHINWEISE**

Zur Gewährleistung der optimalen Leistung und Haltbarkeit von Atlas lesen und befolgen Sie die Benutzerinformationen und Warnhinweise:

- Ø Führen Sie **KEINE** Mund-zu-Mund- oder Mund-zu-Nase-Beatmung an Atlas durch.
- Ø Führen Sie **KEINE** Flüssigkeiten in Atlas ein, mit Ausnahme der in die Arme integrierten IV/IO-Systeme.
- Ø Verwenden Sie **KEINE** Elektrotherapie oder **KEINEN** echten Defibrillator oder AED.
- Ø Verwenden Sie **KEINE** scharfen Gegenstände in den Atemwegen.
- Ø Legen Sie **KEINE** chirurgischen Atemwege an.
- Ø Führen Sie **KEINE** Entlastungspunktion durch und legen Sie **KEINE** Thoraxdrainagen an.
- Ø Verwenden Sie das Gerät **NICHT**, wenn es Anzeichen einer elektrischen Fehlfunktionen gibt oder ungewöhnlicher Rauchgeruch vorhanden ist.
- Ø Verwenden Sie **KEINEN** Sauerstoff.
- Ø Verwenden Sie **KEINE** beschädigten Ladegeräte.
- Ø Der Akku darf **NICHT** zerlegt werden. Versuchen Sie niemals, den Akku aus dem Gerät zu nehmen.
- Ø Versuchen Sie **NICHT**, das Gerät selbst zu reparieren.
- Ø Verwenden Sie **KEINE** Herzschrittmacher, die Strom abgeben.

### **INSTALLATION**

Atlas ist 1,70 m groß, wiegt 13 kg und ist in zwei verschiedenen Hautfarben erhältlich. Die Akkulaufzeit beträgt 8 bis 10 Stunden. Der Ladestatus ist farbcodiert und wird auf der Ein/Aus-Taste angezeigt. Ladestatus des Akkus auf der Ein/Aus-Taste: weißes Licht (100-50 %) grünes Licht (49-15 %) rotes Licht (14-5 %) rotes Blinken (weniger als 5 %). Atlas wird über den mitgelieferten Adapter aufgeladen und kann während des Trainings kabellos verwendet werden.

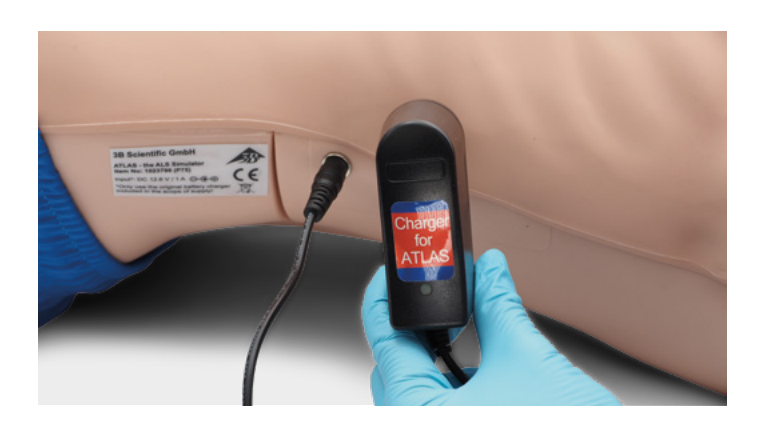

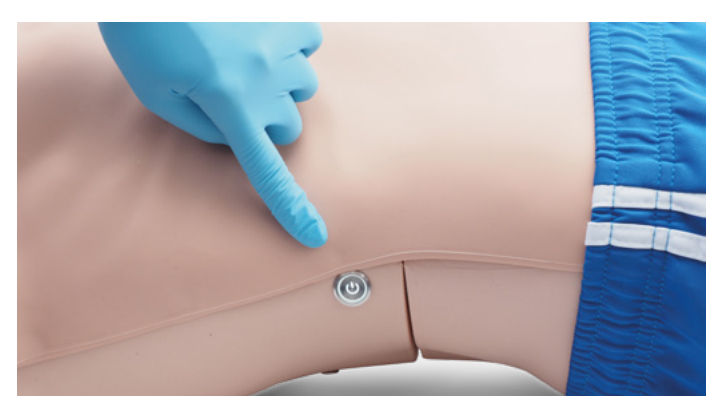

- Atlas darf nur in trockenen Räumen gelagert und aufgeladen werden.
	- Betriebstemperatur: -10 °C bis +35 °C
	- Lagertemperatur: -10 °C bis +35 °C
	- Luftfeuchtigkeit: 15 % bis 80 %
	- Es darf nur das vom Hersteller mitgelieferte Ladegerät verwendet werden.
	- Spezifikationen für den Anschluss des Ladegeräts: Eingang 100-240 V Ausgang 50-60 Hz 12,6 V = 1000 mA
	- Empfehlung: Nehmen Sie den Akku aus dem Ladegerät sobald er vollständig aufgeladen ist (das Licht am Ladegerät leuchtet grün). Wenn Sie die Übungspuppe überladen, wird der Akku stärker beansprucht, wodurch sich seine Lebensdauer verkürzen kann.

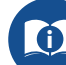

• Befolgen Sie die Anweisungen und beachten Sie die Warnhinweise, wenn Sie das Produkt benutzen.

### **ATEMWEGE**

Atlas bildet die Anatomie der Atemwege nach, einschließlich Zunge, Kehldeckel, Stimmbändern, Trachea und Ösophagus. Verwenden Sie Atlas, um die Positionierung des Kopfes, Handgriffe zum Freimachen der Atemwege und die Anwendung kompatibler Hilfsmittel für ein realistisches Atemwegsmanagement zu üben.

Die Atemwege können durch Zurückkippen des Kopfes oder durch den Esmarch-Handgriff geöffnet werden. Zu den anderen Methoden, um die Atemwege freizumachen, gehören die simulierte trockene Aspiration, die Entfernung von eingebrachten Fremdkörpern und das Einführen von Guedel-Tuben (OPA) oder Wendl-Tuben (NPA).

Wenn die Beutel-Masken-Beatmung (BVM) mit einem oder zwei Helfern an Atlas korrekt durchgeführt wird, ist eine sichtbare Ausdehnung des Brustkorbs zu erkennen.

Die nasale oder orale Intubation kann mit einem Endotrachealtubus (ET) der Größe 7,5 durchgeführt werden. Für eine optimale Intubation verwenden Sie die verbesserte Jackson-Position und das BURP-Manöver. Verwenden Sie zur Intubation die klassische Laryngoskopie oder die Video-Laryngoskopie.

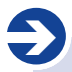

#### **Empfohlene Tubusgrößen:**

- Orotrachealtubus 7,5
- Nasotrachealtubus 6,5 7
- $\cdot$  iGel 4
- Larynxmaske 4
- Larynxtubus 4

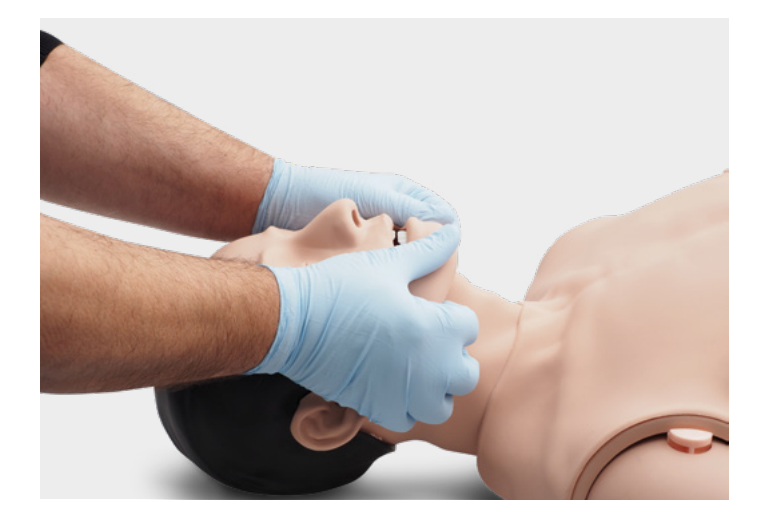

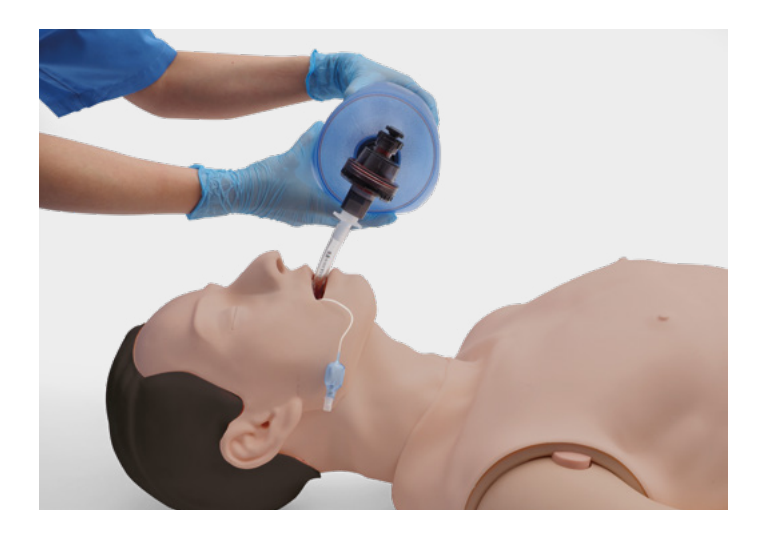

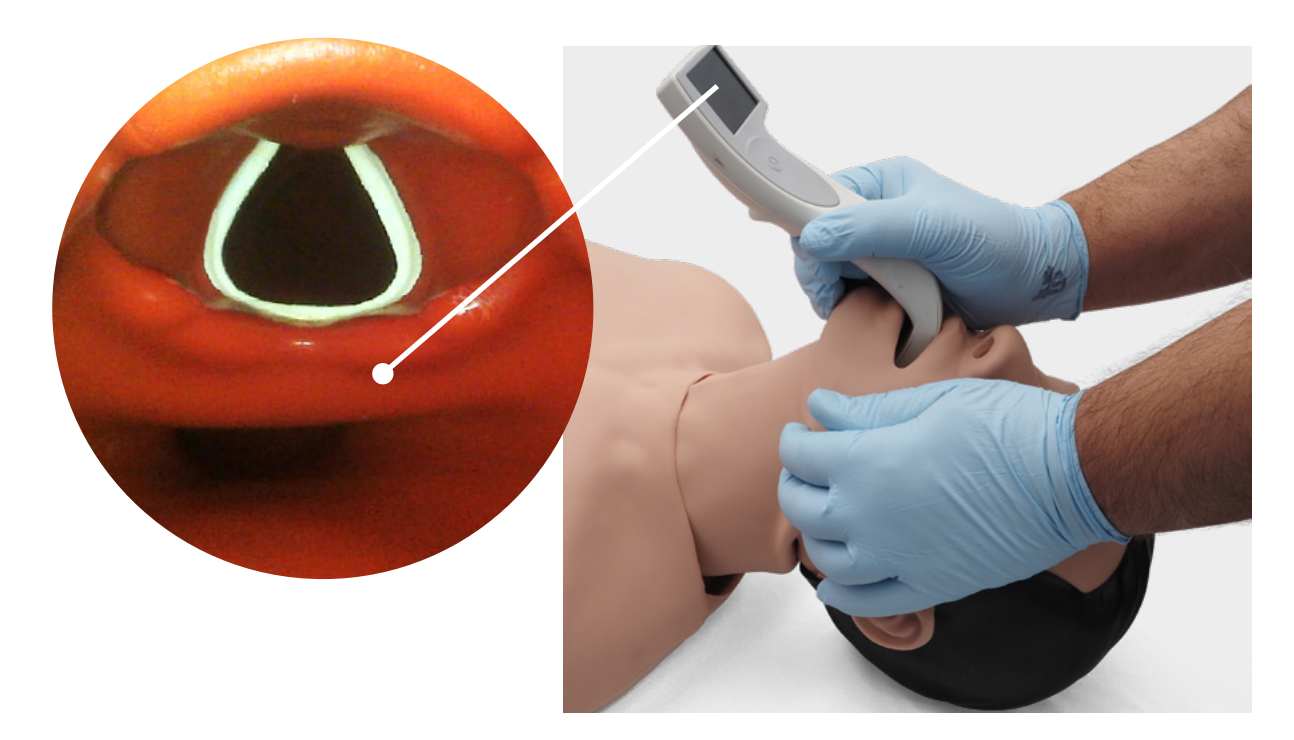

Durch Auskultation und Überprüfung auf eine Exkursion im Thoraxbereich können Sie feststellen, ob die Beutel-Masken-Beatmung korrekt durchgeführt wurde und ob die Atemwege richtig frei gemacht wurden. Außerdem kann eine fehlerhaft durchgeführte Hauptstamm-Intubation erkannt werden, wenn eine Thoraxexkursion und Lungengeräusche auf der rechten Seite vorliegen. Überprüfen Sie mithilfe der Auskultation, ob eine Exkursion im Abdomen vorliegt, um eine Fehlintubation in die Speiseröhre zu erkennen.

Supraglottische Atemwegsalternativen wie iGel, Larynxmasken (LMA) und Larynxschläuche (LT) können gemäß den Anweisungen des jeweiligen Herstellers verwendet werden. Außerdem kann eine Magensonde eingeführt werden. Die Atemwegsoption der zweiten Generation ermöglicht das Einführen einer Magensonde.

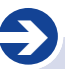

#### **Hinweis:**

Tragen Sie vor der Verwendung von Atemwegshilfen eine kleine Menge Signalgleitmittel auf die Vorrichtung auf.

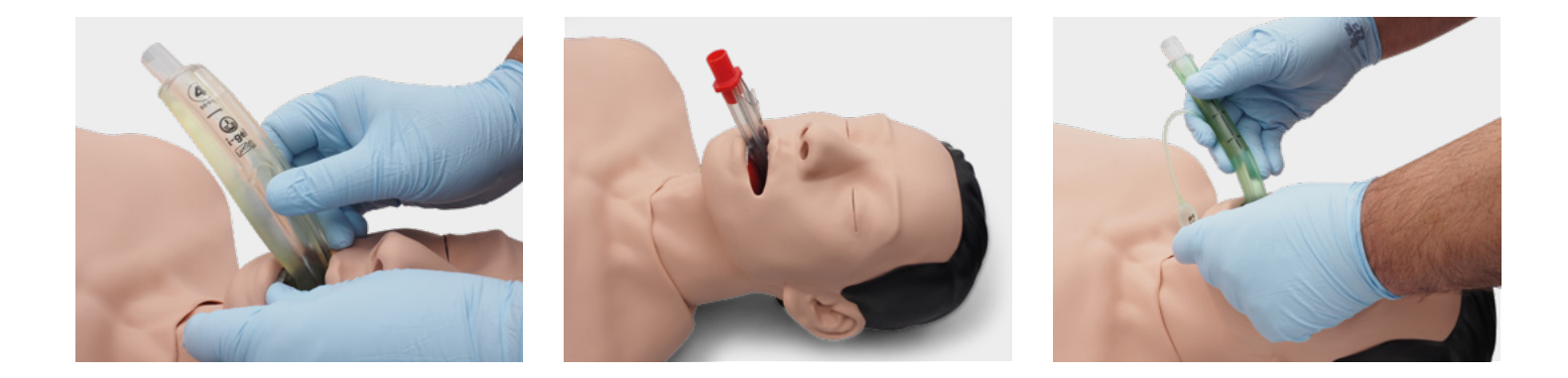

Um das inspiratorische Tidalvolumen anzuzeigen, verwenden Sie das leistungsfähige CPR-Dashboard und den generischen Defibrillatorbildschirm des REALITi 360.

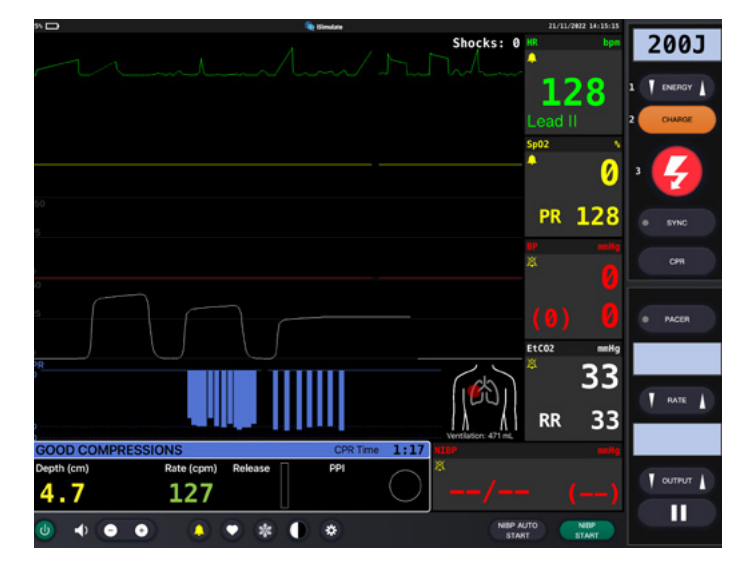

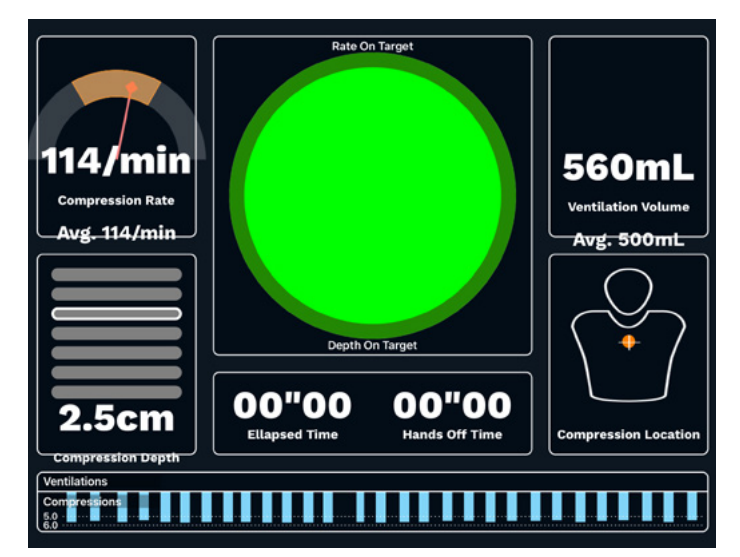

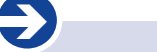

- **Lungenspezifikation**
- Max. Tidalvolumen 1300 ml
- Max. Atemwegsdruck: 100 cm  $H_2O$

### **HERZ-LUNGEN-WIEDERBELEBUNG**

Atlas bildet die Anatomie eines Brustkorbs nach und ermöglicht die Durchführung von Thoraxkompressionen gemäß den Leitlinien zur Wiederbelebung.

Thoraxkompressionen können in Intervallen oder kontinuierlich mit Beutel-Masken-Beatmung durchgeführt werden, um während der Herz-Lungen-Wiederbelebung einen realistischen Widerstand im Brustkorb zu erzeugen.

Atlas ist mit mechanischen Wiederbelebungshilfen kompatibel. Üben Sie die Anwendung der mechanischen Wiederbelebungshilfe, während Sie die manuelle Thoraxkompression durchführen und mit den Wiederbelebungsmaßnahmen fortfahren.

Über den CPR-Dashboard-Bildschirm und den generischen Defibrillator erhalten Sie eine Rückmeldung über die Handposition.

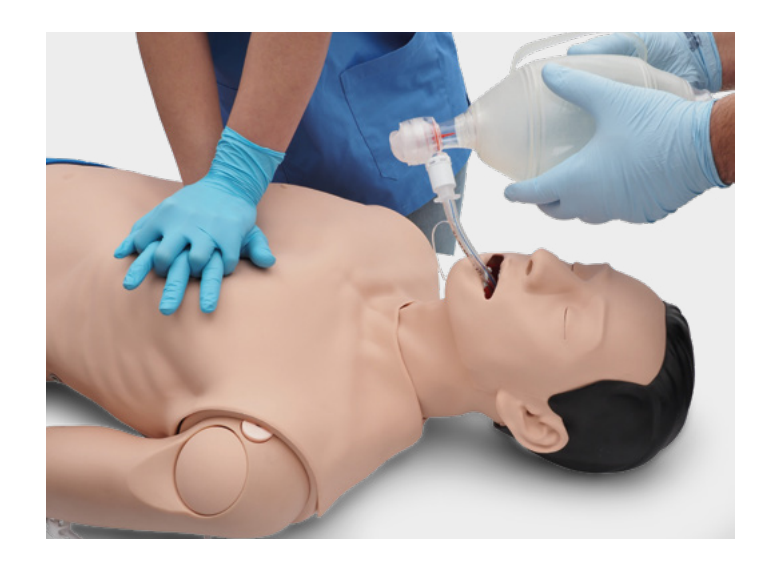

Bei der Verwendung von REALITi 360 werden neben der Anzeige der Kompressionsrate und -tiefe auf dem Monitor Wiederbelebungsartefakte in der EKG-Kurve dargestellt.

#### **Der CPR-Dashboard-Bildschirm und der generische Defibrillator ermöglichen Folgendes:**

- ✓ Kompressionen, die EKG-Artefakte erzeugen
- ✓ Realistische Kompressionstiefen und -widerstände
- ✓ Erkennung von Tiefe, Entspannung und Frequenz der Kompressionen
- ✓ Echtzeit-Ansicht der Qualität der Herz-Lungen-Wiederbelebung auf dem CPR-Dashboard
- ✓ Verwendung von mCPR-Geräten auf Kolbenbasis
- ✓ Erkennung der Handposition
- ✓ Konform mit den ILCOR-Anforderungen zur Wiederbelebung

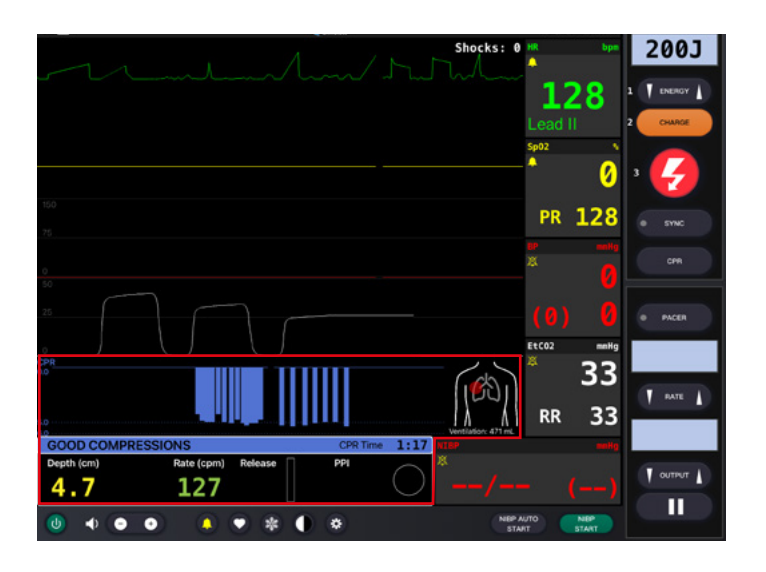

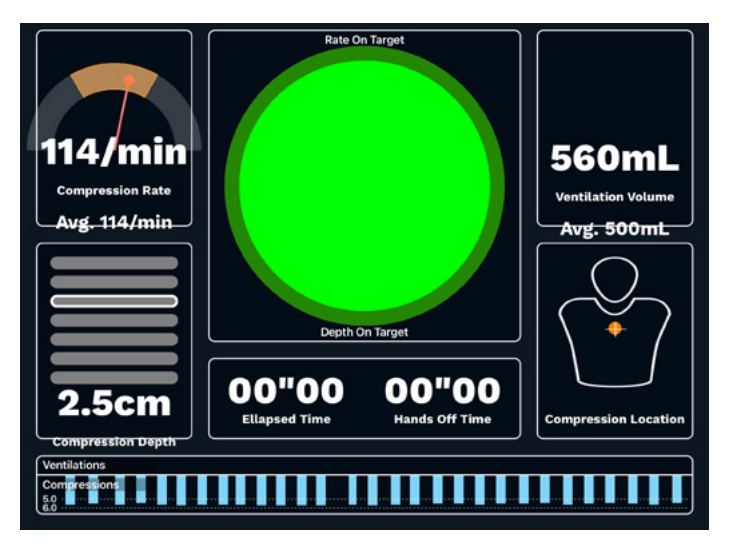

### **X** KREISLAUF

Atlas ist mit zwei IV-Pads am Unterarm und auf dem Handrücken der rechten Hand ausgestattet. Wir empfehlen 18G-Kanülen oder kleinere Kanülen für ideale Anwendungszeiten. Atlas ist oben am linken Arm mit einem IO-Einsatz ausgestattet. Wir empfehlen die Verwendung von Bohrsystemen für diese Anwendung.

Verwenden Sie bei der Verabreichung von Arzneimitteln über das IV-Pad und/oder den IO-Zugang einen Drainagebeutel, der an den Luer-Lock-Adapter angeschlossen werden sollte.

Atlas hat einen IO-Drain oben am linken Arm und einen oben an der Infusion.

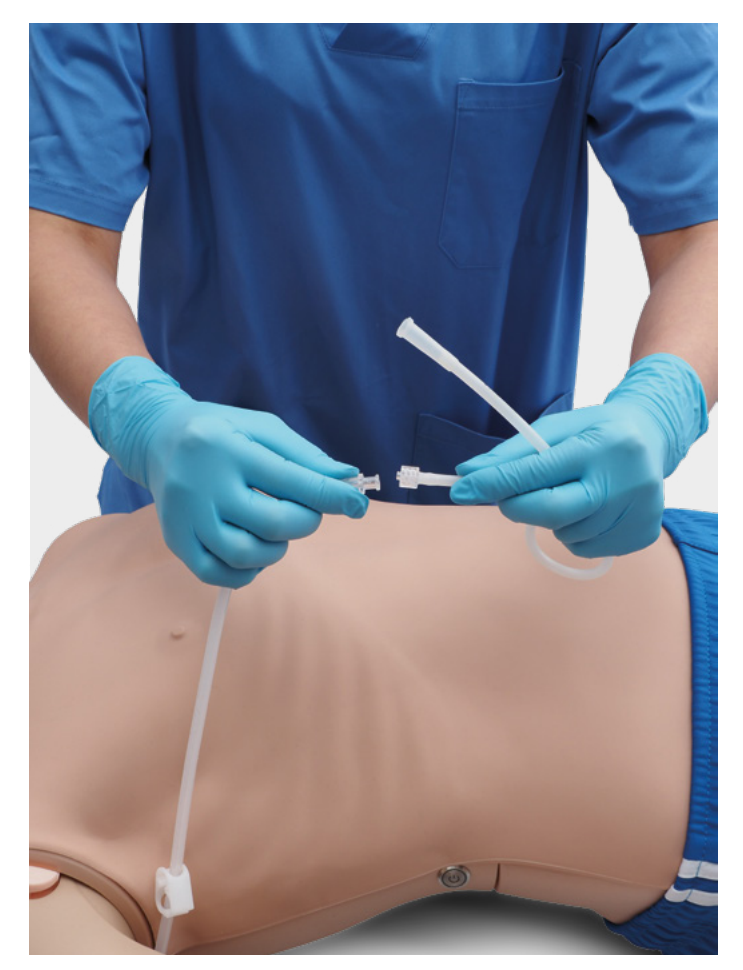

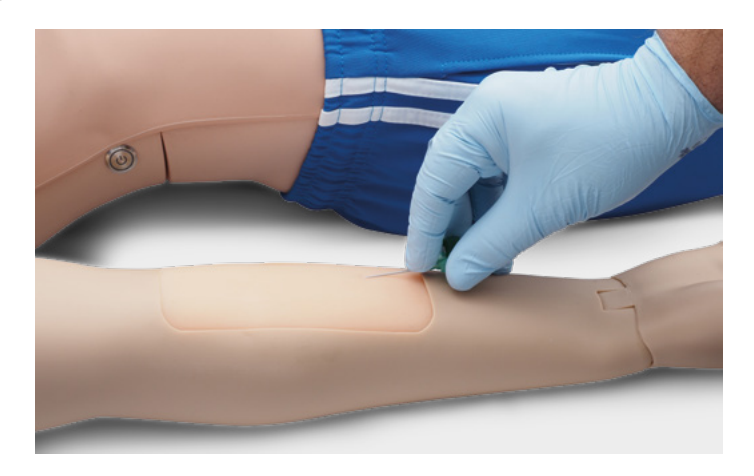

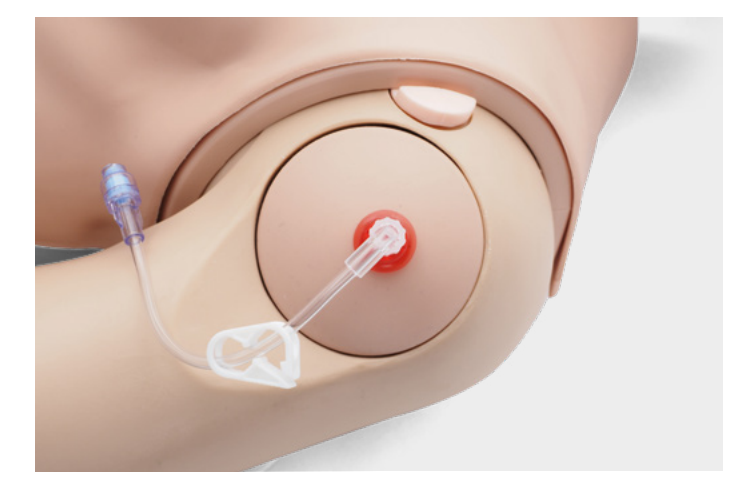

è **Empfohlene Punktionsgrößen**  •  $IV: \leq 18$  G

• IO: Bohrsystem

Zum Auswechseln der IV-Pads und des IO-Einsatzes entnehmen Sie diese aus ihrer ursprünglichen Position und trennen sie vom Drainagesystem. Schließen Sie dann das neue Teil an das Drainagesystem an und setzen Sie das neue Trainingspad in die Öffnung ein. Wir empfehlen, am Ende der Trainingseinheit die Kanülen zu trocknen, zu entfernen und das Drainagesystem zu zerlegen.

Nach dem Ende aller Sitzungen eines Tages spülen Sie die IV- und IO-Zugänge mit Luft, um Flüssigkeitsreste aus dem System zu entfernen. Schließen Sie eine mit Luft gefüllte Spritze an den IV/IO-Katheter an und spülen Sie die IV-Pads bzw. den IO-Einsatz mit Luft, bis nur noch Luft aus dem Überlaufschlauch austritt.

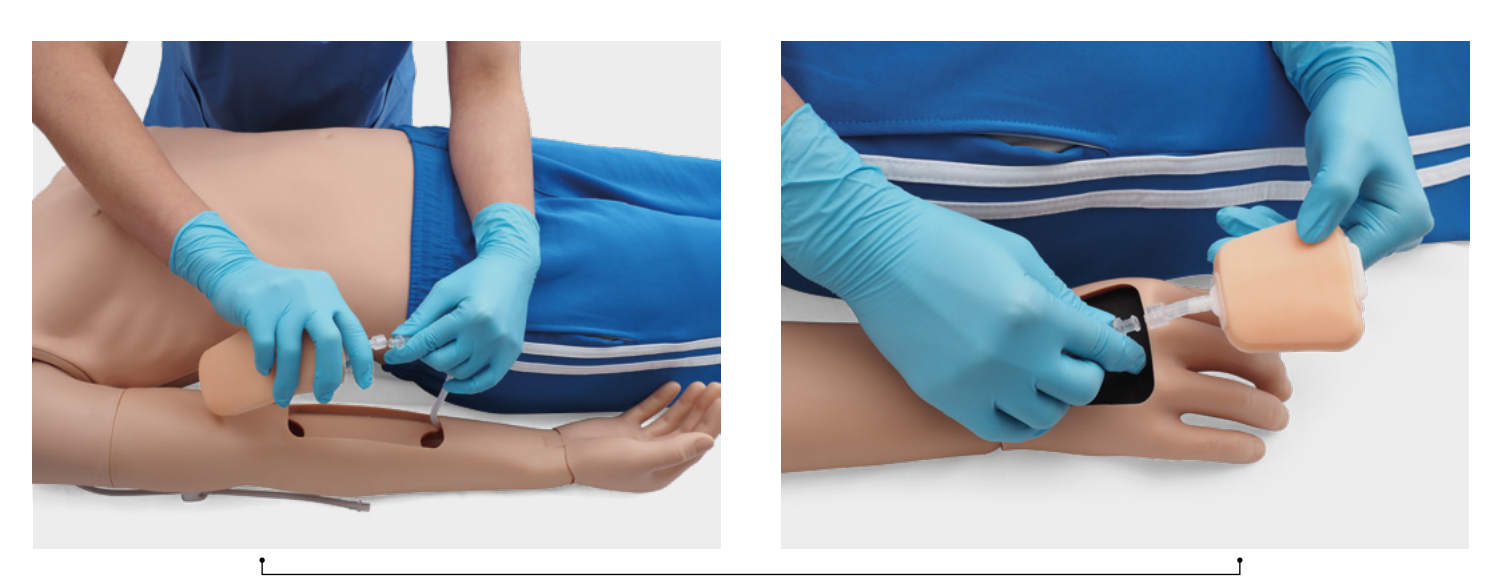

Auswechseln der IV-Zugänge

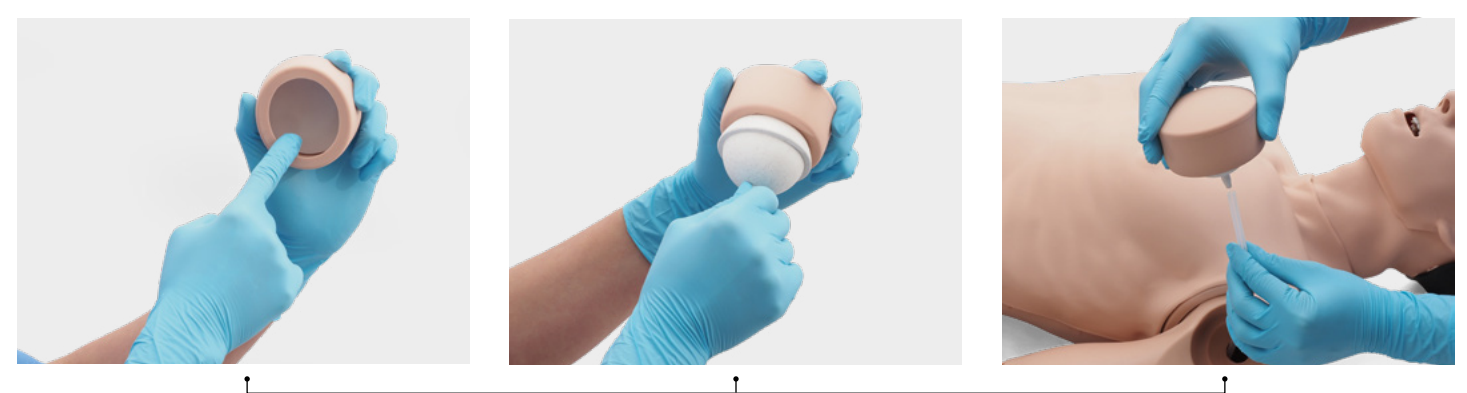

Auswechseln des IO-Zugangs

#### **NETZWERK-/ROUTEREINSTELLUNGEN**

#### **SO VERBINDEN SIE ATLAS MIT REALITI 360**

- 1. Schalten Sie den Mini-Router PIX-Link ein, der im Lieferumfang von Atlas enthalten ist. \*
- 2. Verbinden Sie das REALITI Monitor iPad Pro und das Control iPad mit dem WLAN-Netzwerk. Beide iPads müssen sich im selben WLAN-Netzwerk befinden: iSimulate-5.0.

\* Wenn der Mini-Router PIX-Link nicht im Lieferumfang enthalten ist, richten Sie das WLAN-Netzwerk mit dem REALITi-Router wie folgt ein: Name: iSimulate-5.0, Passwort: iSimulate2012

- 3. Schalten Sie Atlas ein. Atlas verbindet sich automatisch mit dem WLAN-Netzwerk Ihres REALITi-Routers. Die Ein/Aus-Taste befindet sich auf der rechten Seite der Übungspuppe.
- 4. Starten Sie auf dem Monitor iPad Pro die REALITi-Anwendung und wählen Sie die Schaltfläche "Staging":

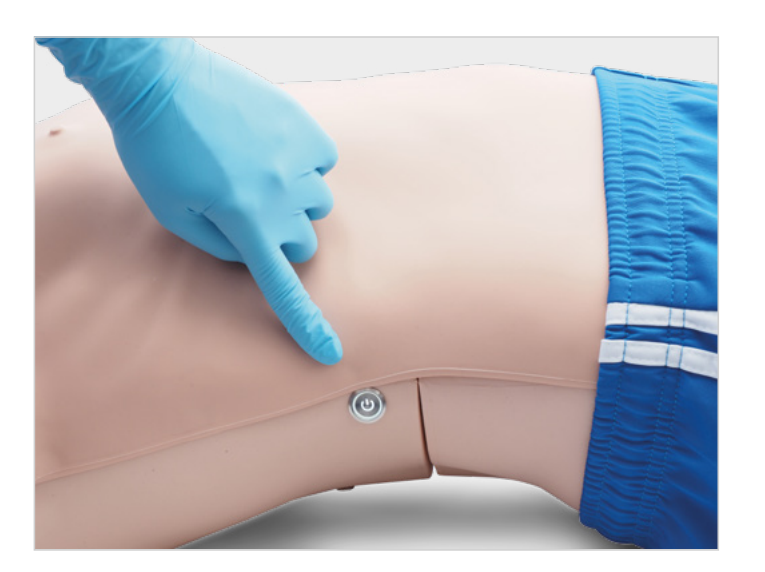

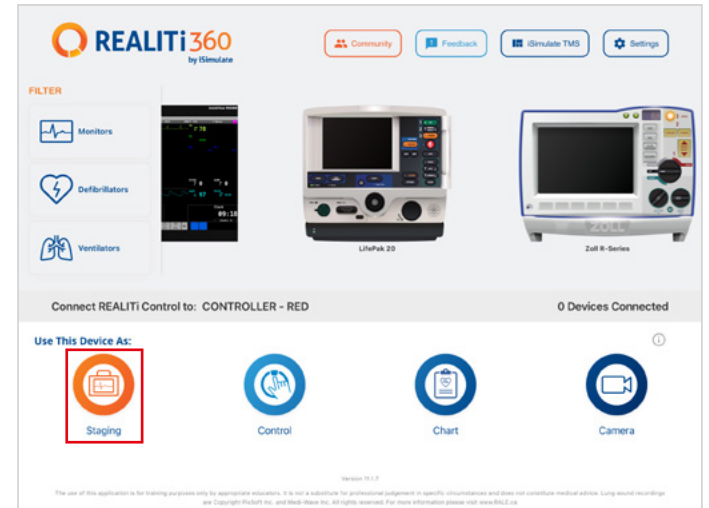

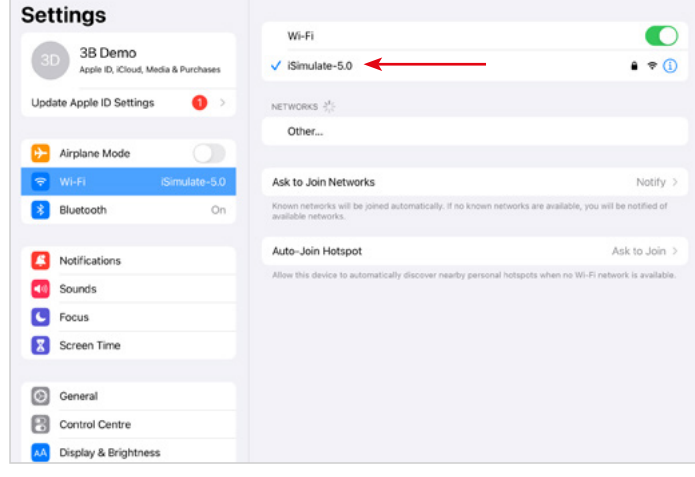

- 5. Starten Sie auf dem Control iPad Pro die REALITi-Anwendung und wählen Sie die Schaltfläche "Control":
- 6. Drücken Sie auf dem Control iPad unten auf dem Bildschirm auf "Tap to Connect":

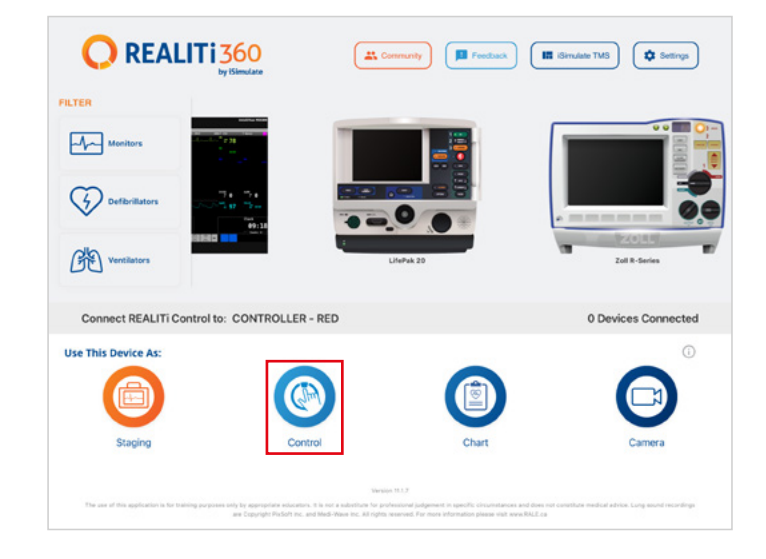

7. Wählen Sie in dem eingeblendeten Fenster den entsprechenden REALITi-Monitor für Ihre REALITi-Umgebung aus. Wenn der Monitor nicht in der Liste angezeigt wird, überprüfen Sie, ob das Control iPad und das Monitor iPad Pro beide mit dem WLAN-Netzwerk Ihres REALITi-Routers verbunden sind: iSimulate-5.0 (beide iPads müssen sich im selben WLAN-Netzwerk befinden).

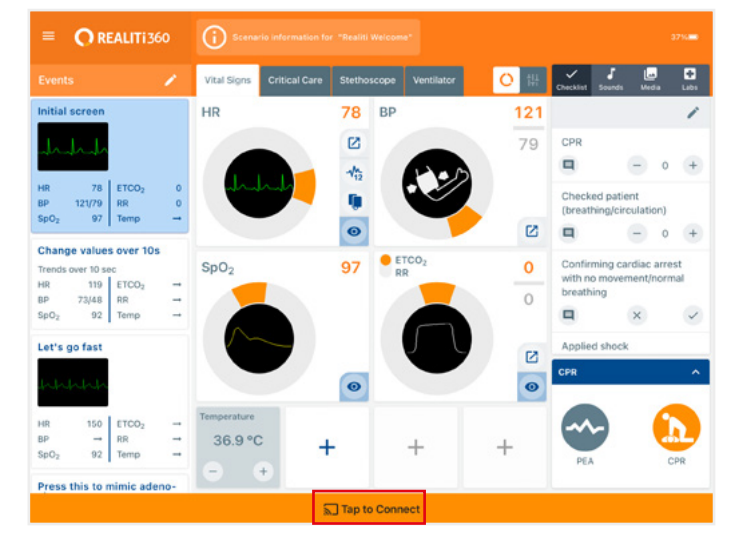

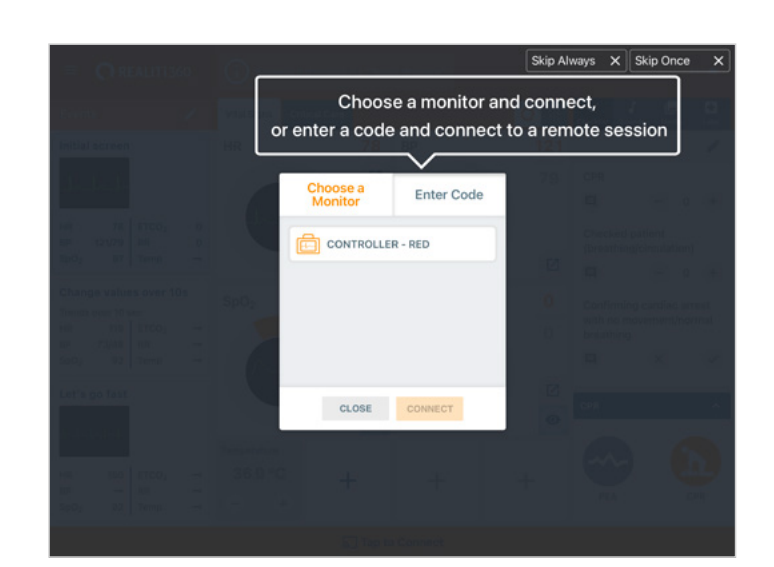

8. Nach Auswahl des Monitornamens auf dem Control iPad wechselt es automatisch zu den Optionen zum Starten eines Szenarios (roter Rahmen) oder eines Monitors (blauer Rahmen):

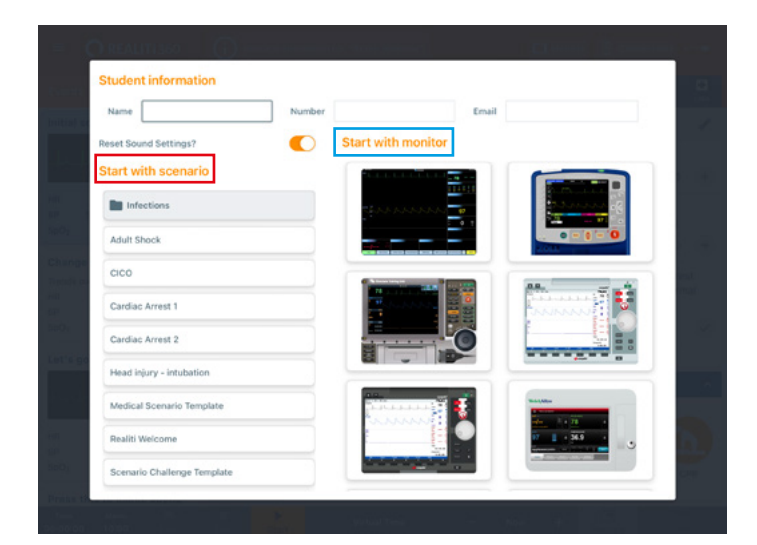

- 9. Tippen Sie auf die Schaltfläche "Start". Starten Sie den Defibrillator über das Hauptmenü auf dem Monitor iPad:
- 10. Auf dem Monitor iPad Pro sollte der in Schritt 9 ausgewählte Monitor angezeigt werden. Starten Sie den Defibrillator.

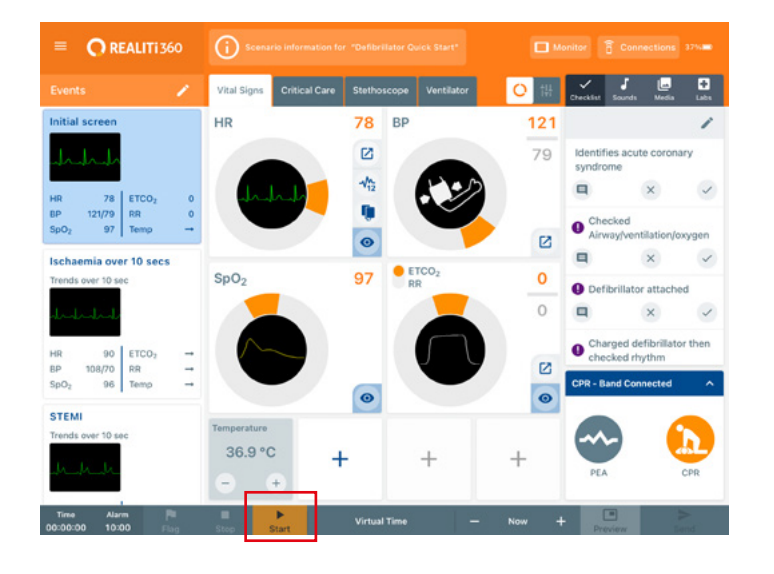

- $\blacksquare$  $\overline{I}$  currur  $\overline{I}$ П 00000000 NBP AUTO
- 11. Wischen Sie vom rechten Bildschirmrand des Monitor iPad nach innen, um auf dem Defibrillator das Dialogfeld für die CPR-Verbindung anzuzeigen:

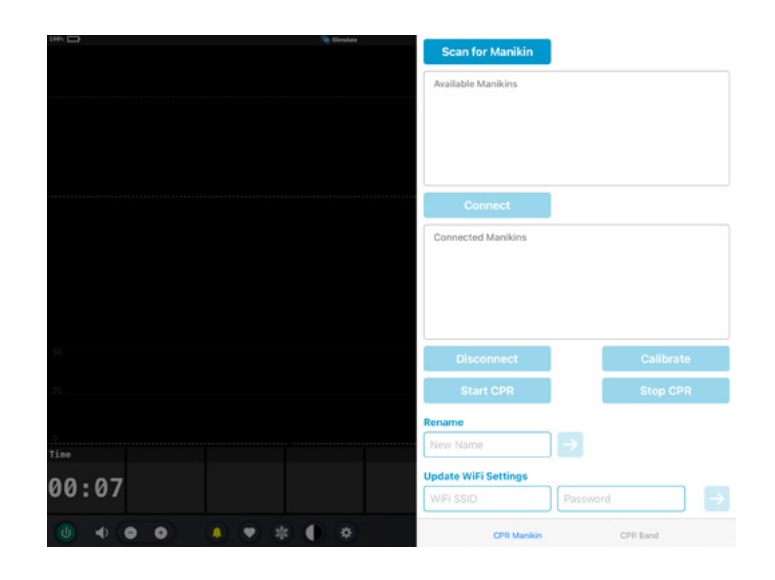

12. Tippen Sie auf "Stop Scanning". Wählen Sie die Übungspuppe aus, die in der Tabelle "Available Manikins" angezeigt wird, und tippen Sie auf "Connect".

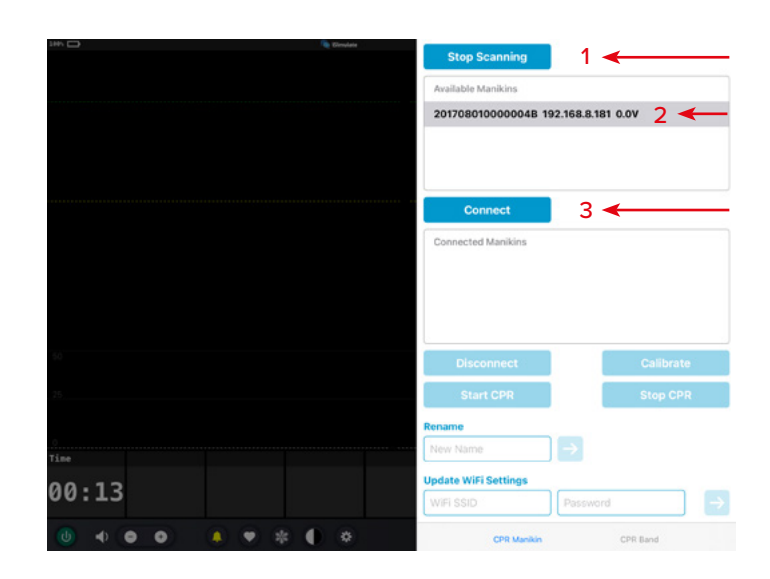

13. Die verbundene Übungspuppe wird automatisch kalibriert:

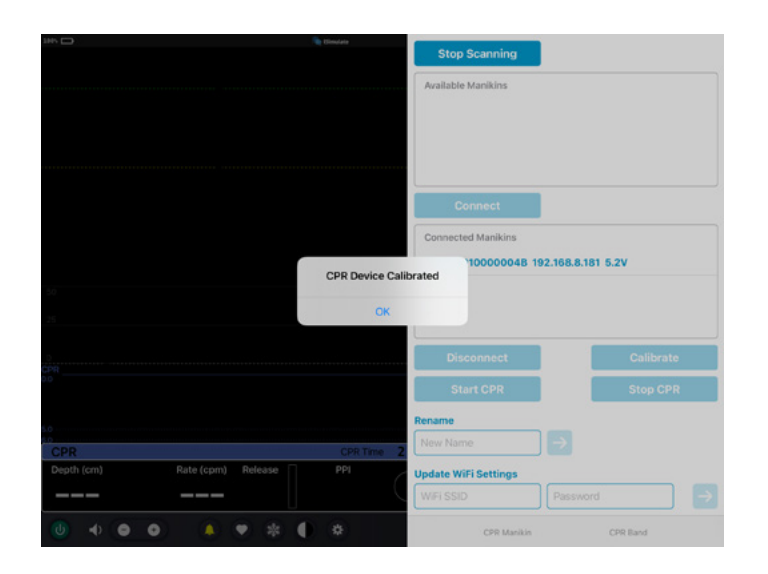

14. Komprimieren Sie die Übungspuppe. Die CPR-Kompressionen sollten in der EKG-Wellenform und dem Balkendiagramm zu erkennen sein.

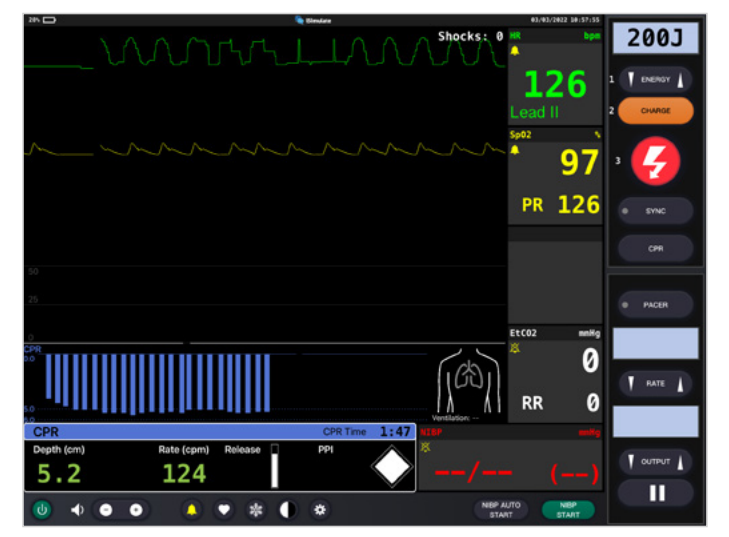

#### **NETZWERK-/ROUTEREINSTELLUNGEN**

### **WIE KANN ICH DIE WLAN-EINSTELLUNGEN VON ATLAS ÄNDERN?**

Führen Sie die folgenden Schritte nur aus, wenn Sie Atlas an Ihre bestehenden Netzwerkeinstellungen anpassen müssen.

- 1. Schalten Sie den Mini-Router PIX-Link ein, der im Lieferumfang von Atlas enthalten ist. \*
- 2. Verbinden Sie das REALITi Monitor iPad Pro mit dem WLAN-Netzwerk: iSimulate-5.0.

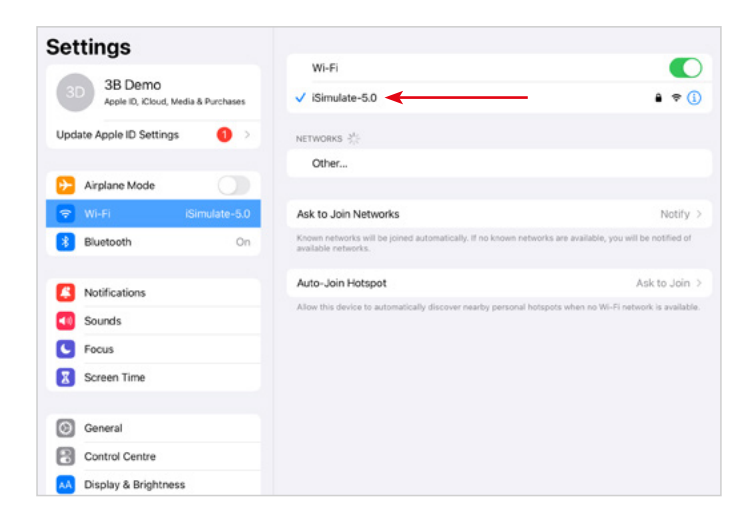

\* Wenn der Mini-Router PIX-Link nicht im Lieferumfang enthalten ist, richten Sie das WLAN-Netzwerk mit dem REALITi-Router wie folgt ein: Name: iSimulate-5.0, Passwort: iSimulate2012

- 3. Schalten Sie Atlas ein. Atlas verbindet sich automatisch mit dem WLAN-Netzwerk iSimulate-5.0. Die Ein/Aus-Taste befindet sich auf der rechten Seite der Übungspuppe.
- 4. Starten Sie auf dem Monitor iPad Pro die REALITi-Anwendung und wählen Sie die Schaltfläche "Staging":

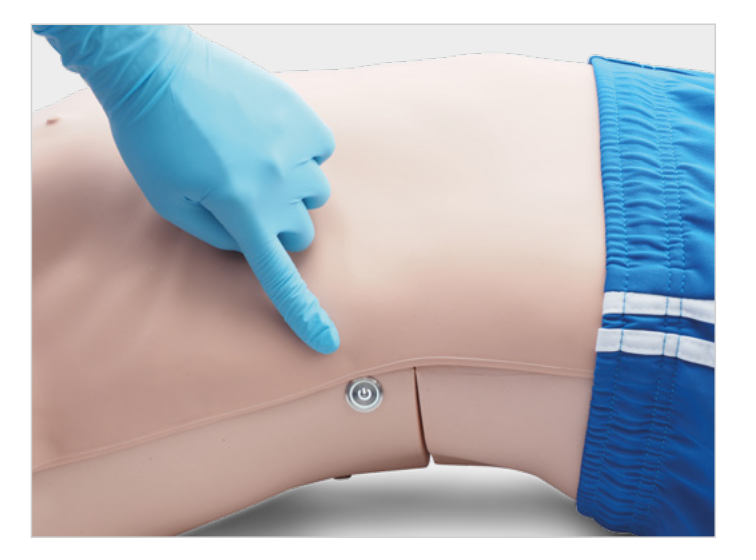

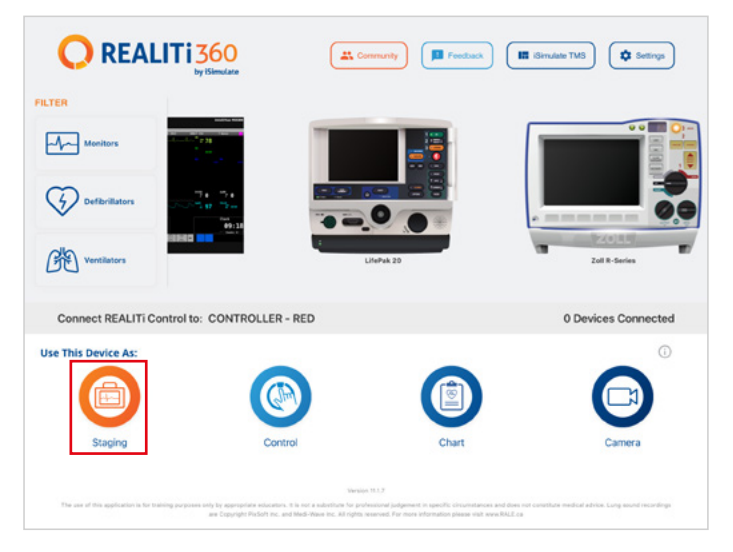

- 5. Wischen Sie vom rechten Bildschirmrand nach innen, um die verfügbaren Übungspuppen anzuzeigen. Tippen Sie auf "Nach Übungspuppe suchen". Wählen Sie die Übungspuppe aus, die in der Tabelle "Available Manikins" angezeigt wird.
- 6. Aktualisieren Sie die WLAN-Einstellungen, um sie an den Router Ihrer Wahl anzupassen.

Drücken Sie die Pfeiltaste, um zu speichern. Bitte warten Sie 30 Sekunden lang.

Schalten Sie die Übungspuppe aus und dann wieder ein. Verbinden Sie nun beide iPads mit dem WLAN-Netzwerk Ihrer Wahl. Der Mini-Router PIX-Link wird nicht mehr benötigt.

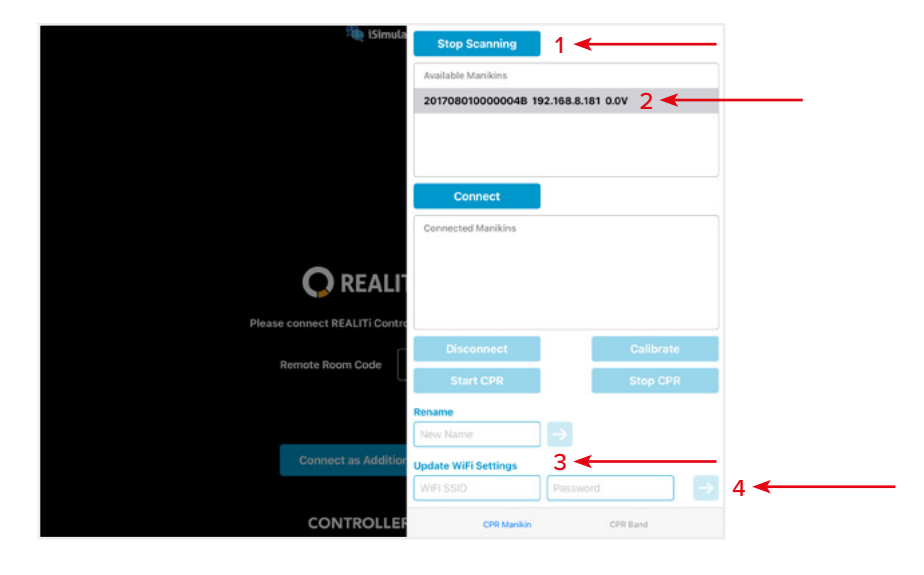

*HINWEIS: Atlas stellt eine Verbindung mit der Frequenz 2,4 GHz her. Wir empfehlen, die Netzwerke 2,4 GHz und 5,0 GHz mit derselben SSID und demselben Passwort einzurichten, um die Effizienz Ihres Trainings zu gewährleisten.*

*HINWEIS: Benutzername und Passwort dürfen maximal 19 Zeichen lang sein.*

## **FAQ**

#### **Ich kann keine Verbindung zwischen meinem Atlas und REALITi herstellen.**

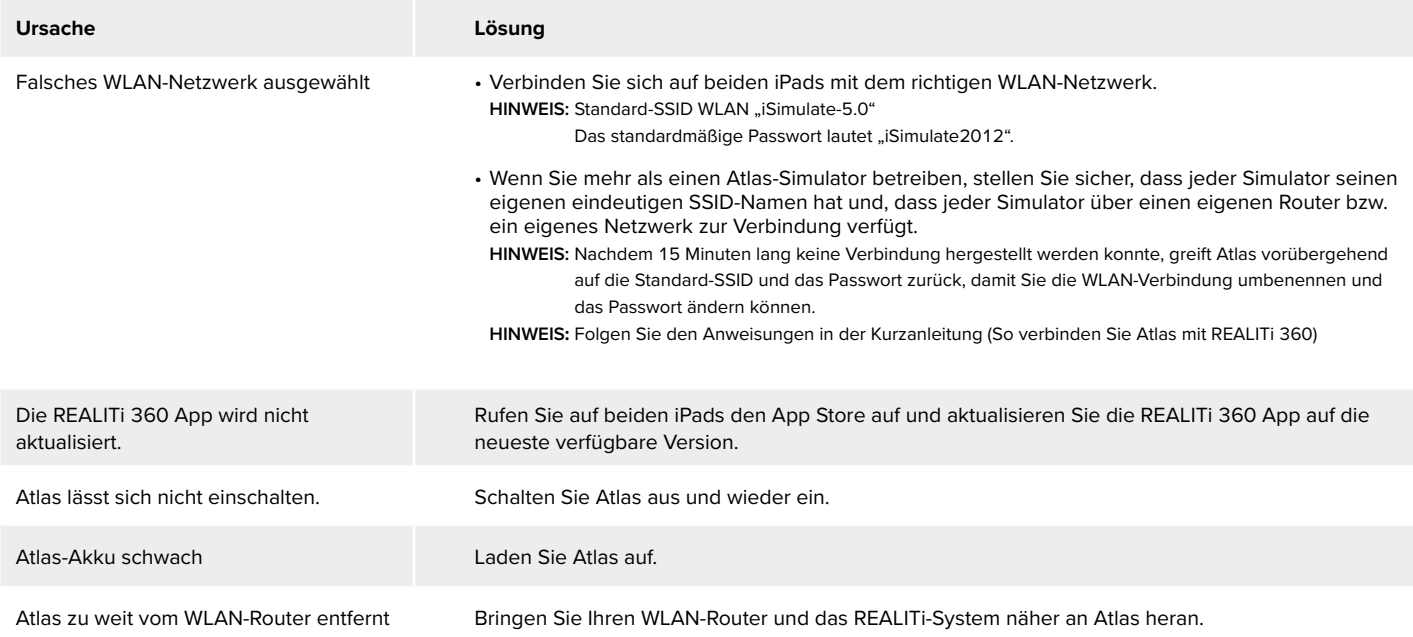

#### **Die Verbindung zwischen REALITi und Atlas wurde getrennt.**

Mehrere Netzwerkverbindungen können die Übertragungen zwischen REALITi und Atlas stören. Vergessen Sie andere Netzwerke auf Ihren beiden iPads, abgesehen von dem Netzwerk, das für die Verbindung mit Atlas erforderlich ist. Das Standardnetzwerk lautet "iSimulate-5.0".

#### **Wie kann ich die WLAN-Einstellungen von Atlas ändern?**

Sehen Sie die zusätzlichen Informationen ein (Wie kann ich die WLAN-Einstellungen von Atlas ändern?). **HINWEIS**: Die Anweisungen finden Sie auch auf Seite 15 des Atlas-Handbuchs.

#### **Die Atlas-Atemwege wurden durch Mund-zu-Mund-Beatmung kontaminiert.**

- Führen Sie KEINE Mund-zu-Mund-Beatmung an Atlas durch. Gehen Sie bei einer Beschädigung wie folgt vor:
- Reinigen Sie die Außenseite von Atlas mit Tüchern für Übungspuppen.
- Reinigen Sie die Innenseite der Mundhöhle mit Tüchern für Übungspuppen.
- Wechseln Sie den Lungenbeutel aus.

#### **Es ist keine Brusthebung an Atlas erkennbar.**

- Wenn die Brusthebung einseitig ist, kann der ETT in den rechten Hauptbronchus eingeführt werden. Korrigieren Sie die Einführung des ETTs.
- Der Lungenbeutel ist undicht oder die Schläuche zur Lunge sind verdreht, geknickt oder abgeklemmt, weshalb der Lungenbeutel ausgetauscht werden muss.
- Entfernen Sie die Undichtigkeit im Atemweg.
- Prüfen Sie die Luftschläuche auf Undichtigkeiten.
- Prüfen Sie, ob alle Anschlüsse korrekt hergestellt sind.
- Wechseln Sie bei Bedarf die Schläuche aus.

#### **An Atlas ist kein Carotispuls wahrnehmbar.**

Es kommen die folgenden Ursachen infrage:

- Der systolische Blutdruck liegt unter 50 mmHg.
- Die Verbindung zwischen dem REALITi 360 System und Atlas ist unterbrochen.
- Nicht-perfundierender Herzrhythmus
- PEA-Rhythmus

## **ERSATZTEILE**

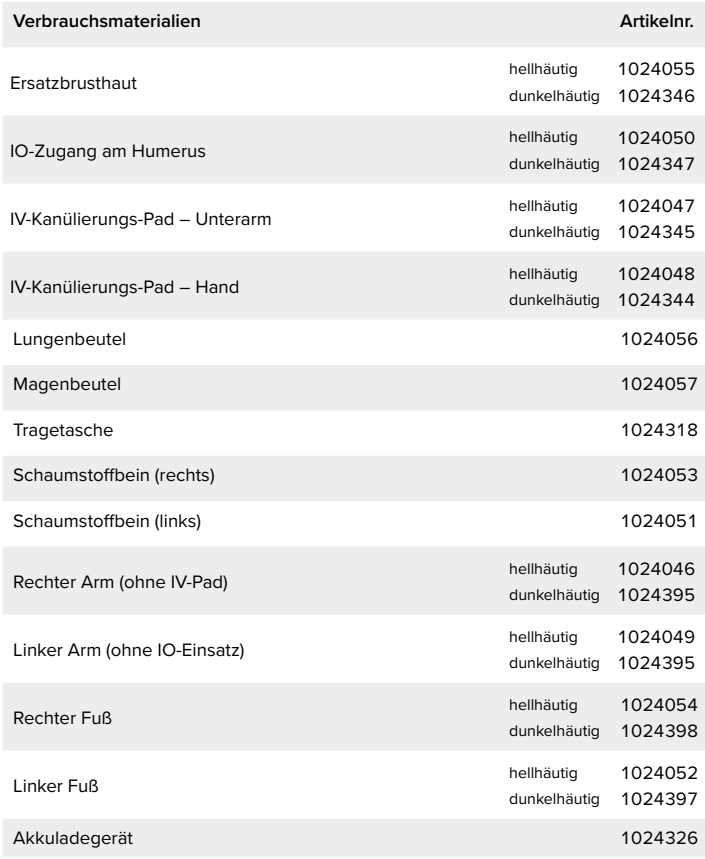

### **TECHNISCHE DATEN**

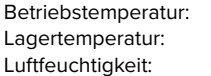

-10 °C bis +35 °C -10 °C bis +35 °C 15 % bis 80 %

### **KONTAKTINFORMATIONEN**

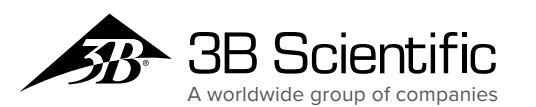

**3B Scientific GmbH** Heidelberger Straße 26 • 01189 Dresden • Germany Phone: + 49  (0)351-40390-0 • Fax: + 49  (0)351-40390-543 3bscientific.com • vertrieb@3bscientific.com